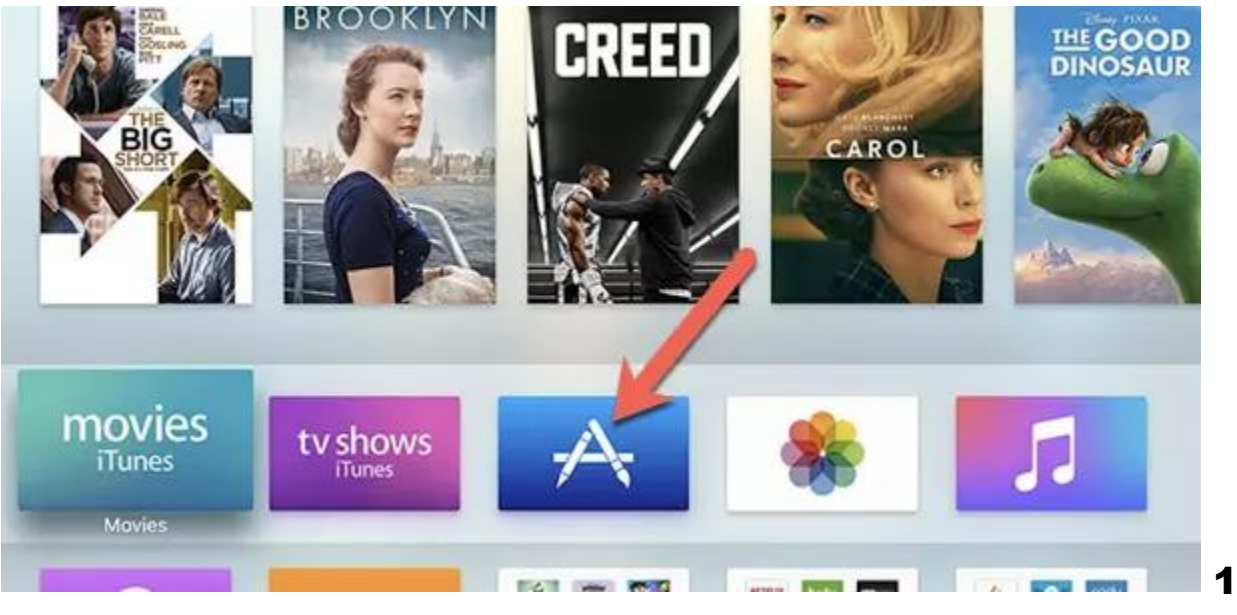

1-Click on AppStore

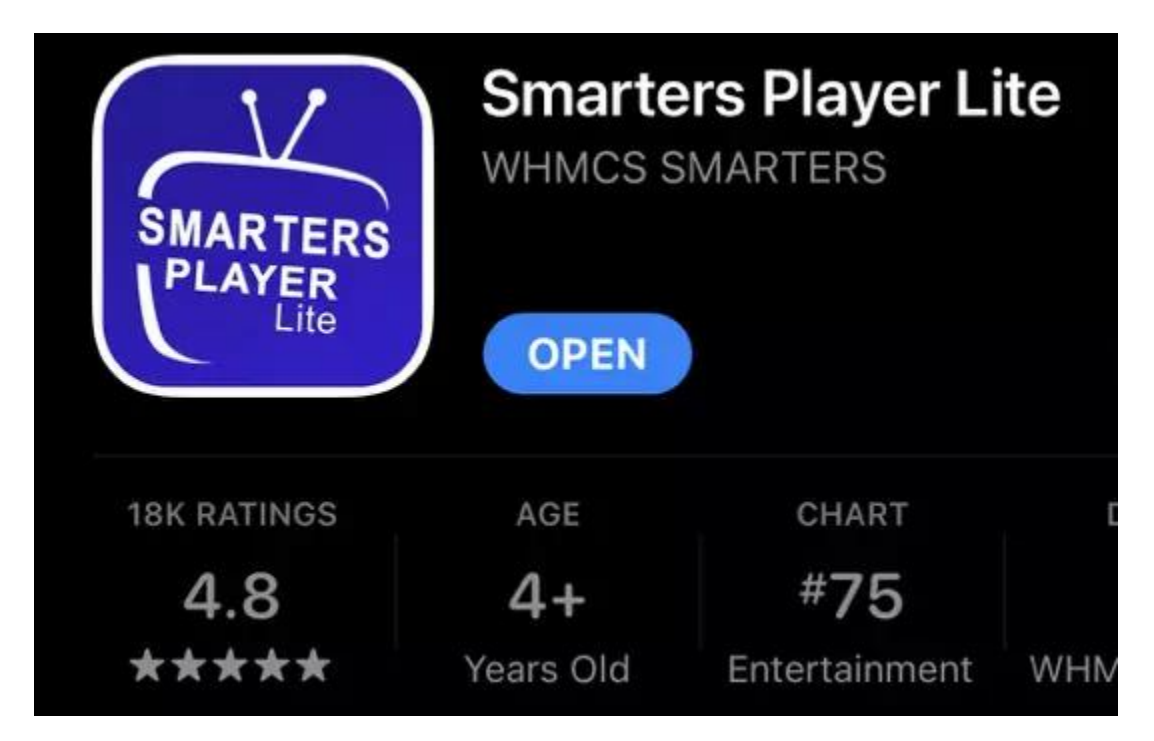

## 2-Lookup Smarters Player Lite, install and open the application

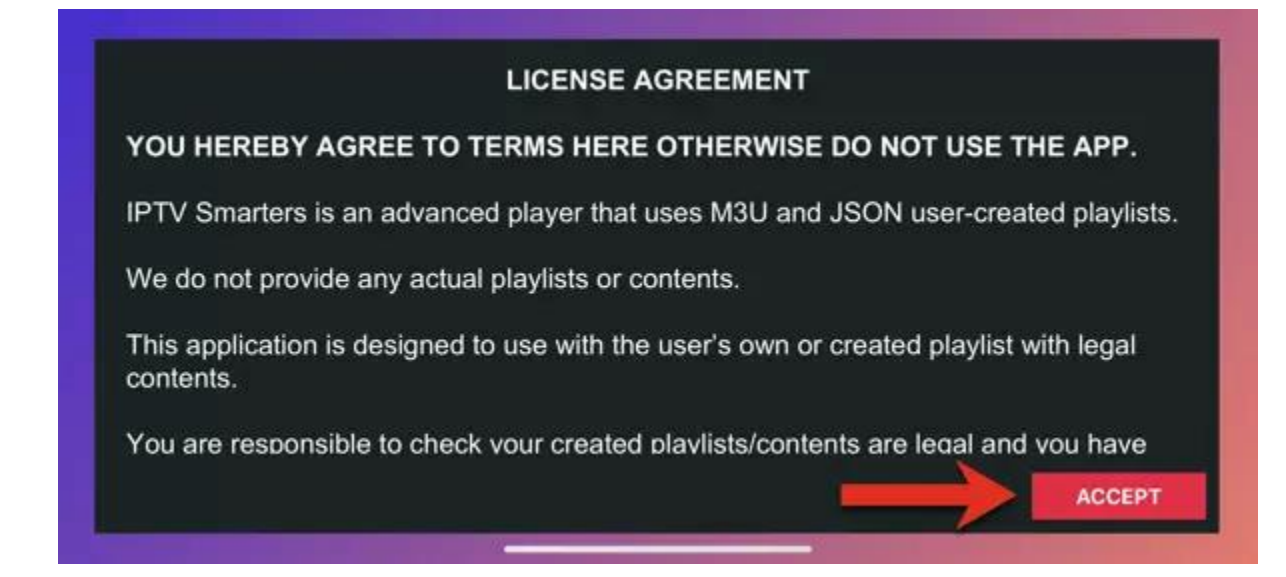

## 3-Accept the license agreement

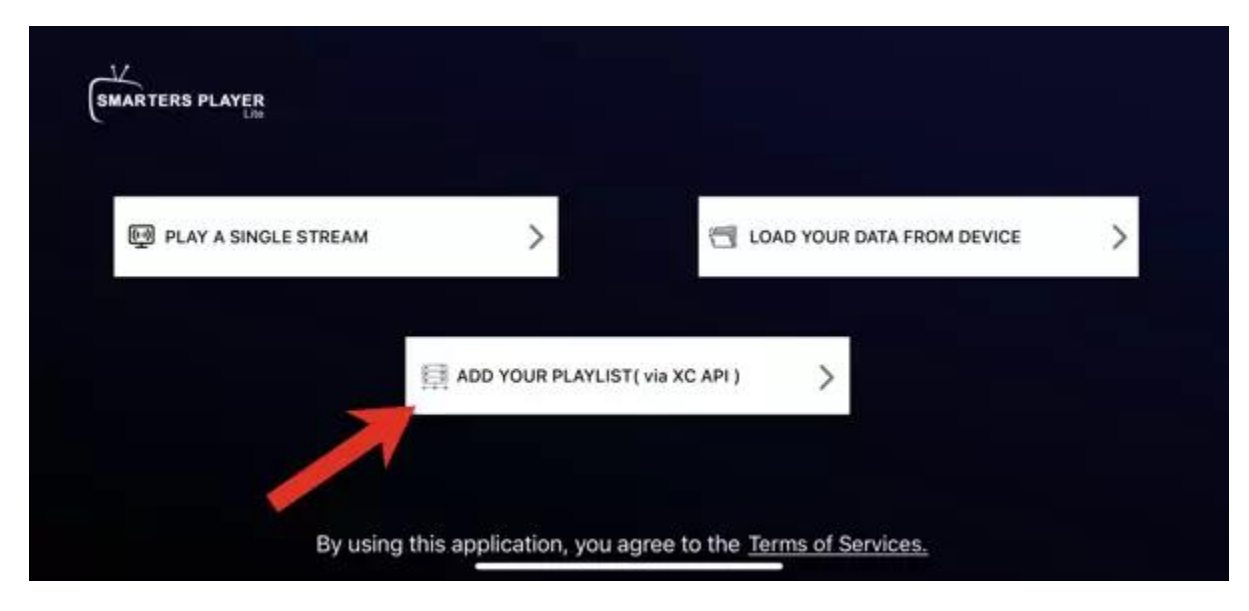

4-The easiest way is to go with XC API

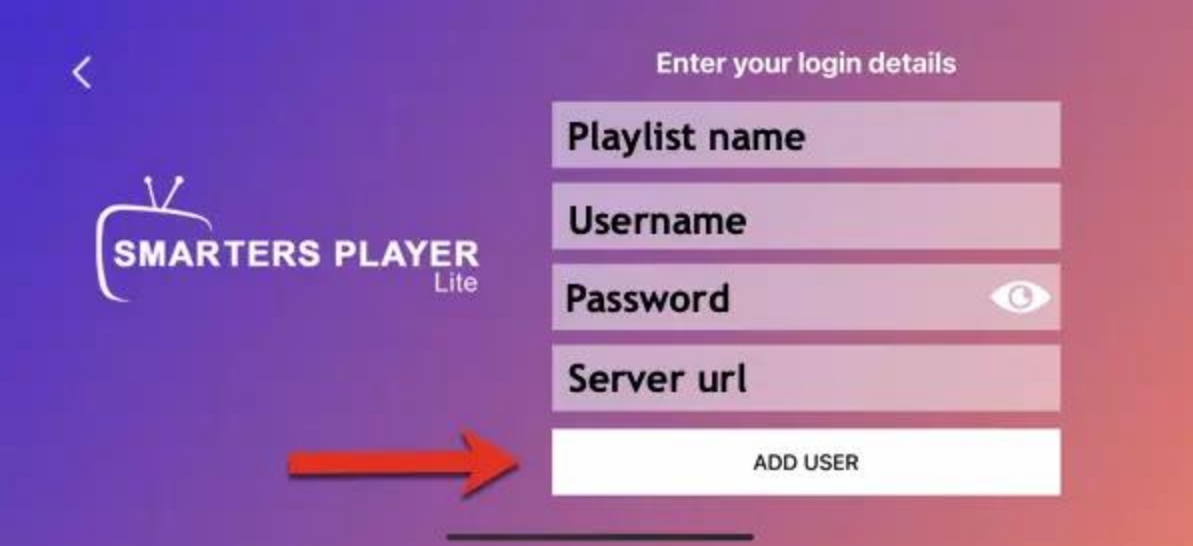

**5-**Most of you are familiar with Xtream Codes API login page, it's basically adding details from M3U url into proper fields.

Server URL:

Imagine the M3U url you have is this:

http://saypopular.com:25461

If you closely look at the url above, you will see some values like the server address, username and password.

Now the above url breaks into the following details if we want to put it into the login page above

**Playlist Name:** Name it anything you like

**Username:** according to the above url it should be user1

**Password:** according to the above url it should be pass1

**Server address:** according to the above url it should be

http://saypopular.com:25461

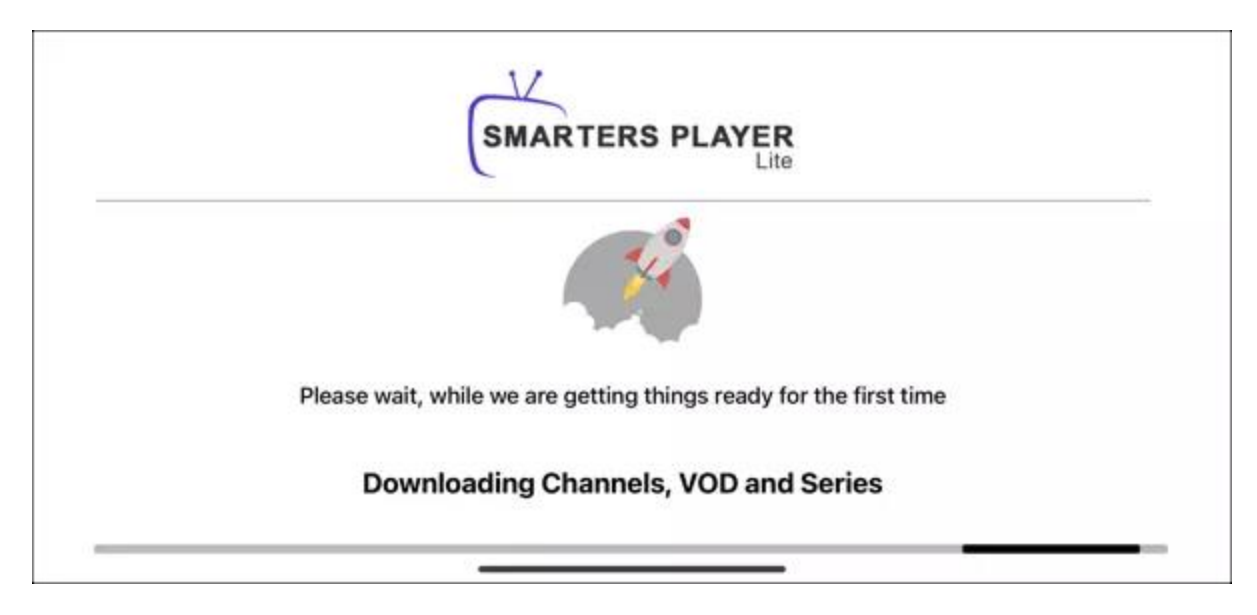

6-With correct details, the app will start pulling data from the service.

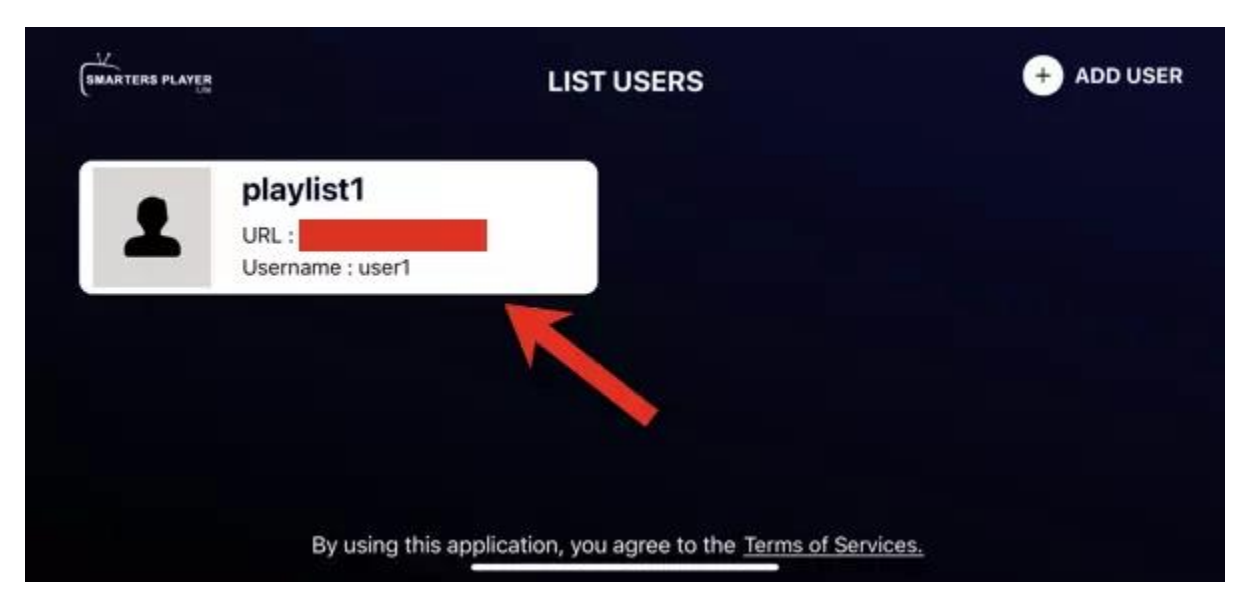

7-Playlist is fetched and ready. Click on it.

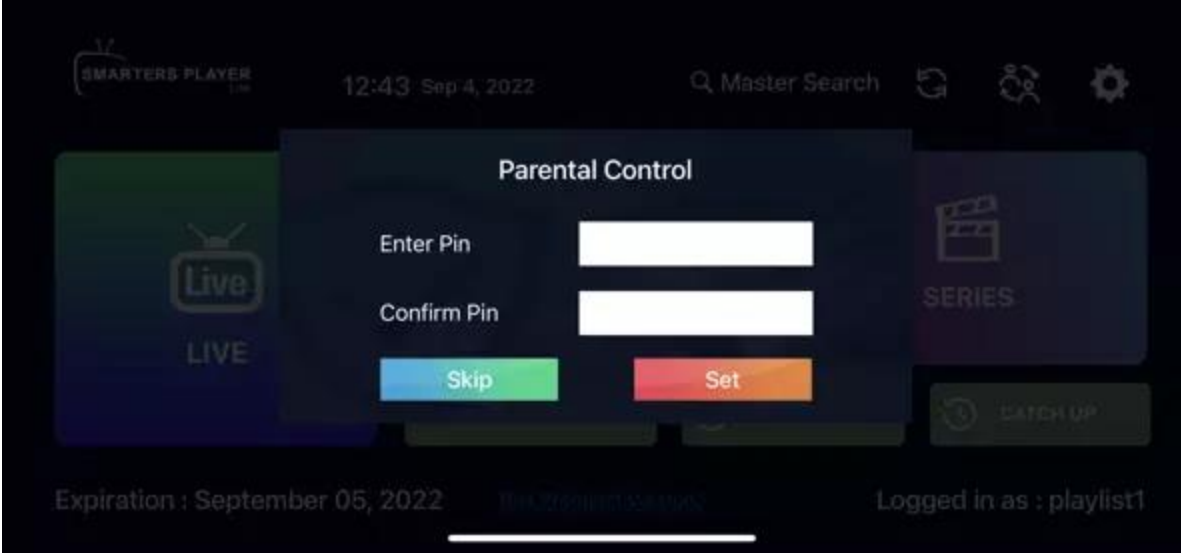

8-Set a parental ping if you want.

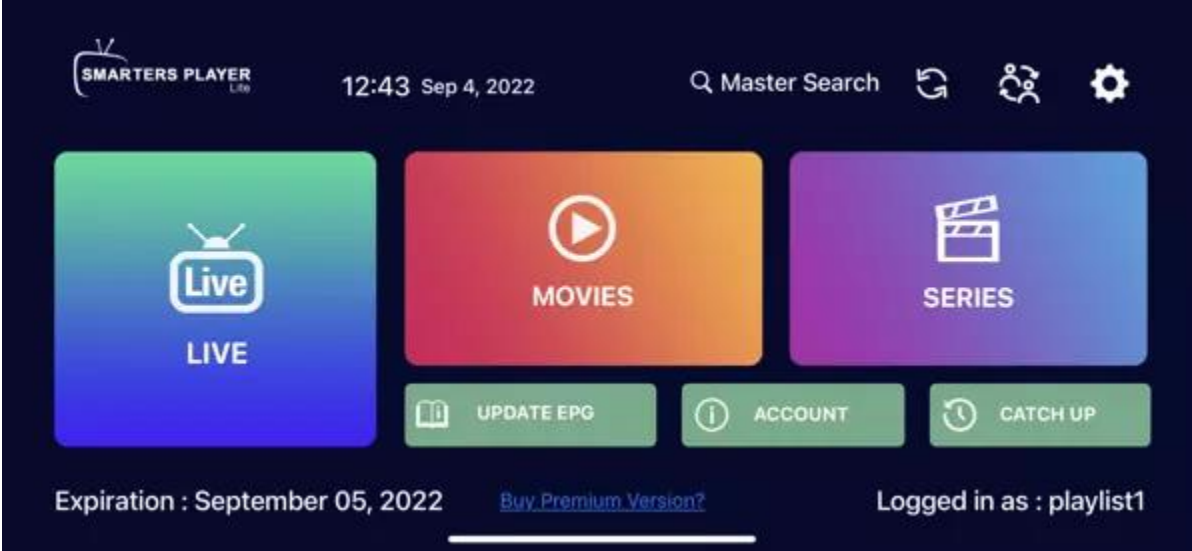

9-From now on, every time you open the app, this should be the dashboard. Select the section you want to watch the content of and enjoy!